# MariaDB OPENWORKS

# BE UNSTOPPABLE

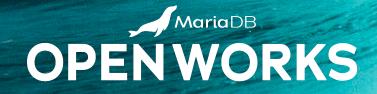

# MARIADB MAXSCALE

BROCK WILSON, CUSTOMER ENGINEERING, MARIADB

#### WHAT IS MARIADB MAXSCALE?

"MariaDB MaxScale is an advanced database proxy for MariaDB Enterprise Server, providing it with enterprise high availability, scalability, security and integration services while at the same time abstracting away the underlying database infrastructure to simplify application development and database administration."

- Database proxy
- Automated failover
- Read/Write split routing
- Read connection router
- Binlog Router
- CDC(Kafka) router
- Traffic control

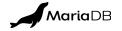

## SKYSQL USES MARIADB MAXSCALE

"SkySQL is a second generation cloud database service that automates deployment, management and scaling so you can focus on strategic initiatives that move your business forward."

- Database as a service (DBaaS)
- SkySQL clusters use MariaDB MaxScale
  - This allows for transparent interaction with the database layer
- <u>https://mariadb.com/resources/blog/mariadb-skysql-a-second-generation-cloud-database-for-modern-applications/</u>

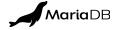

#### MARIADB MAXSCALE

#### Features

- Insulates client applications from the complexities of the backend database cluster
- Understands the database environment
- Is aware of the state of the database components
- Understands the data that flows through it
- Security improvements to your backend database topology
- GUI, REST API, and command-line tools for operations

#### Routes requests based on a combo of:

- Defined algorithms
- Component state
- Request contents
- Session state

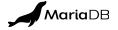

#### **MAXSCALE INTERNALS**

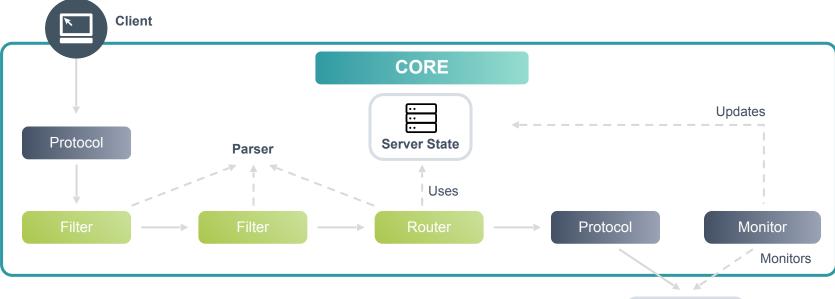

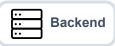

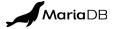

# SUPPORTED OS AND DATABASE VERSIONS

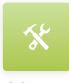

OS

RHEL 7 & 8 CentOS 7 & 8 Ubuntu 16.04, 18.04 & 20.04 Debian 9 & 10 SLES 12 & 15

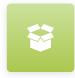

Database

MariaDB - all versions MySQL 5.5\* +

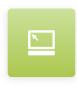

#### Cluster

MariaDB Cluster MariaDB/MySQL Primary/Replica MariaDB ColumnStore Amazon RDS

\* Automatic features such as failover/switchover/automatic rejoin do not work with MySQL as MariaDB has a different GTID implementation that is required by MaxScale. Also, the caching\_sha1\_password authentication mechanism is also not supported so MySQL 8.0 will need to be configured to use a different default authentication plugin.

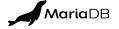

## WHAT'S NEW FOR MAXSCALE 23.02

- https://mariadb.com/docs/xpand/release-notes/mariadb-maxscale-23-02/23-02-1/
- Rebuild Server with MariaDB Monitor
- Dynamic configuration changes for cache filters
- Semi-Synchronous Replication for Binlog Router
- MaxGUI Enhancements
- Dynamic Reload of SSL/TLS Certificates

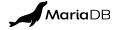

#### **MAXSCALE CONFIGURATION**

Configuration file is /etc/maxscale.cnf Configuration file has sections for

- Servers
- Services
- Listeners
- Monitors
- Filters
- Routers

MaxScale is very configurable. We won't be able to cover all of it today!

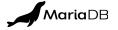

#### **SERVERS**

- A server represents an individual database server to which a client can be connected via MaxScale
- Backend database servers can be members of multiple services
- Servers as well as monitors, listeners, and more can also be created using dynamic commands.

#### Backend server configuration example

```
[server1]
type=server
address=127.0.0.1
port=3006
```

- Add a section heading for each server
- Set type to server
- Set address to the IP address of the server
- Set the TCP port used to connect to the server
- Usernames and passwords are defined elsewhere

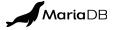

#### **MAXSCALE DATABASE USER**

MaxScale needs a database user account on the MariaDB server in order to verify requests and perform database management tasks

This database user's host needs to be set to the MaxScale server's address

CREATE USER 'max\_user'@'maxscalehost' IDENTIFIED BY 'mariadb';

GRANT BINLOG ADMIN, READ\_ONLY ADMIN, RELOAD, REPLICATION CLIENT, REPLICATION MASTER ADMIN, REPLICATION SLAVE ADMIN, REPLICATION CLIENT, REPLICATION SLAVE, SHOW DATABASES ON \*.\* TO 'max user'@'maxscalehost';

GRANT SELECT ON mysql.db TO 'max\_user'@'maxscalehost'; GRANT SELECT ON mysql.user TO 'max\_user'@'maxscalehost'; GRANT SELECT ON mysql.roles\_mapping TO 'max\_user'@'maxscalehost'; GRANT SELECT ON mysql.tables\_priv TO 'max\_user'@'maxscalehost'; GRANT SELECT ON mysql.columns\_priv TO 'max\_user'@'maxscalehost'; GRANT SELECT ON mysql.proxies\_priv TO 'max\_user'@'maxscalehost';

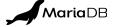

#### **SAMPLE CONFIGURATION**

#### Configuration file is /etc/maxscale.cnf

[server1]
type=server
address=127.0.0.1
port=3306
protocol=MariaDBBackend

[MariaDB-Monitor] type=monitor module=mariadbmon servers=server1 user=myuser password=mypwd monitor\_interval=2000 [Read-Write-Service]
type=service
router=readwritesplit
servers=server1
user=myuser
password=mypwd

[Read-Write-Listener] type=listener service=Read-Write-Service protocol=MariaDBClient port=4006

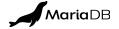

#### **MAXSCALE GUI CONFIGURATION**

| [maxscale]        |                                                |
|-------------------|------------------------------------------------|
|                   |                                                |
| admin enabled     | = 1                                            |
| admin_auth        | = 1                                            |
| admin_host        | = 0.0.0.0                                      |
| admin_port        | = 8989                                         |
| admin_gui         | = 1                                            |
| admin_ssl_key     | <pre>= /var/lib/maxscale/server-key.pem</pre>  |
| admin_ssl_cert    | <pre>= /var/lib/maxscale/server-cert.pem</pre> |
| admin_ssl_ca_cert | <pre>= /var/lib/maxscale/ca-cert.pem</pre>     |
|                   |                                                |

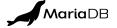

#### **MAXGUI DASHBOARD**

| MariaDB                        | MaxScale            |                    |                  |      |                                |                                    |          | 6 🛞 Admin    |
|--------------------------------|---------------------|--------------------|------------------|------|--------------------------------|------------------------------------|----------|--------------|
| MariaDB  <br>Uptime 0:13:10 () | MaxScale 6          | 5.2.3              |                  |      |                                | 4 Search                           | ٩ (      | + Create New |
| SESSIONS                       | 5                   |                    | CONNECTIONS      |      |                                | LOAD                               |          | 2            |
| 10<br>5<br>0                   |                     |                    | 4<br>2<br>0      |      |                                | 100<br>50<br>0                     |          |              |
| Servers (4)                    | urrent Sessions (6) | Services (2) Liste | ners (2) Filters | (1)  |                                |                                    |          |              |
| MONITOR (1) 🗸                  | 3                   | SERVERS (4)        | ADDRESS          | PORT | CONNECTIONS                    | STATE                              | GTID     | SERVICES (2) |
| 7                              |                     | server_0 < 1       | 127.0.0.1        | 4000 | 1                              | 📀 Slave, Running                   | 0-1000-9 | 2 services   |
|                                | Monitor © Running   | server_1_wit       | 127.0.0.1        | 4001 | 1                              | <ul> <li>Slave, Running</li> </ul> | 0-1000-9 | Read-Only-S  |
| Monitor                        |                     | server_2           | 127.0.0.1        | 4002 | 0                              | 😒 Master, Running                  | 0-1000-9 | Read-Only-S  |
|                                |                     | server_3           | 127.0.0.1        | 4003 | 3                              | <ul> <li>Slave, Running</li> </ul> | 0-1000-9 | Read-Only-S  |
|                                |                     |                    |                  |      |                                |                                    |          |              |
|                                |                     |                    |                  |      |                                |                                    |          |              |
|                                |                     |                    |                  |      |                                |                                    |          |              |
|                                |                     |                    |                  |      | rights reserved.   Privacy Pol |                                    |          |              |

- 1. <u>MaxScale object</u>. i.e. Service, Server, Monitor, Filter, and Listener (Clicking on it will navigate to its detail page)
- 2. Create a new MaxScale object.
- 3. Dashboard Tab Navigation.
- 4. Search Input. This can be used as a quick way to search for a keyword in tables.
- 5. Dashboard graphs. Refresh interval is 10 seconds.
  - SESSIONS graph illustrates the total number of current sessions.
  - CONNECTIONS graph shows servers current connections.
  - LOAD graph shows the last second load of thread.
- 6. Logout of the app.
- 7. Sidebar navigation menu. Access to the following pages: Dashboard, Visualization, Settings, Logs Archive, Query Editor

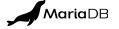

# MAXSCALE CLI (MAXCTRL)

- list
- show
- set
- clear
- enable
- disable
- create
- destroy
- link

- unlink
- start
- stop
- alter
- rotate
- call
- cluster
- api

| Example for                                                                                                    | "list"              |                                                                                                    |
|----------------------------------------------------------------------------------------------------|---------------------|----------------------------------------------------------------------------------------------------|
| Usage: list                                                                                                    | <command/>          |                                                                                                    |
| Commands:<br>servers<br>services<br>listeners<br>monitors<br>sessions<br>filters<br>modules<br>users<br>commands | <service></service> | List servers<br>List services<br>List listeners of a service<br>List monitors<br>List sessions<br>List filters<br>List loaded modules<br>List created network users<br>List module commands |

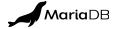

#### **MAXCTRL COMMANDS**

list servers | services | listeners | monitors | sessions | filters | modules | users | commands show server | service | monitor | session | filter | module | maxscale | logging | commands set server <server> <state> clear server <server> <state> enable log-priority|account disable log-priority|account create server|monitor|listener|user destroy server | monitor | listener | user link service | monitor unlink service|monitor start service|monitor|maxscale stop service|monitor|maxscale alter server | monitor | service | logging | maxscale rotate logs call command cluster diff|sync api get

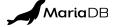

#### **SERVER DETAILS**

#### Use "show server" to view the details of a server

| # maxctrl s                 | show server some_server       |
|-----------------------------|-------------------------------|
| Server                      | server1                       |
| Address server1.example.com |                               |
| Port                        | 3306                          |
| State                       | Master, Running               |
| Last Event                  | server_up                     |
| Triggered At                | Fri, 14 Dec 2018 22:18:47 GMT |
| Services                    | Router1                       |
| Monitors                    | Monitor                       |
| Master ID                   | -1                            |
| Node ID                     | 1723144195                    |
| Slave Server<br>IDs         |                               |

| Statistics | <pre>{ "connections": 2,<br/>"total_connections": 1233790,<br/>"persistent_connections": 0,<br/>"Active_operations":0,<br/>"routed_packets": 67648583,<br/>"adaptive_avg_select_time": "Ons" }</pre>                                                                                                    |
|------------|----------------------------------------------------------------------------------------------------|
| Parameters | <pre>{ "address": "server1.accessorysupply.com",<br/>"port": 3306,<br/>"monitoruser": null,<br/>"monitorpw": null,<br/>"persistpoolmax": 0,<br/>"persistmaxtime": 0,<br/>"proxy protocol": false,<br/>"ssl_": "false",<br/>"ssl_cert": null,<br/>"ssl_cert": null,<br/>"ssl_key": null,<br/>"ssl_version": "MAX",<br/>"ssl_version": "MAX",<br/>"ssl_verify_peer_certificate": true,<br/>"disk_space_threshold": null,<br/>"type": "server" }</pre> |

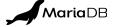

#### **LISTING SERVICES**

#### Use list services to get a list of services

| # maxctrl list services |               |             |                   |         |  |
|-------------------------|---------------|-------------|-------------------|---------|--|
| Service                 | Router        | Connections | Total Connections | Servers |  |
| Router1                 | readconnroute | 2           | 1223365           | server1 |  |
| Router2                 | readconnroute | 1           | 150               | server2 |  |

maxctrl stop service Router1

maxctrl start service Router1

Use **stop** service to stop new clients access to service (i.e., Stop Listening)

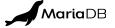

#### **LIST SESSIONS**

#### Use **list** sessions to see a list of current sessions.

#### # maxctrl list sessions

| Id      | User     | Host                | Connected                | Idle  | Service |
|---------|----------|---------------------|--------------------------|-------|---------|
| 1212419 | monty    | ::ffff:172.31.43.89 | Wed Dec 19 03:30:01 2018 | 306.8 | Router1 |
| 1213567 | austin   | ::ffff:172.31.43.89 | Wed Dec 19 03:35:05 2018 | 3.4   | Router1 |
| 1213488 | ben      | ::ffff:172.31.43.89 | Wed Dec 19 03:34:47 2018 | 19.7  | Router1 |
| 1213584 | app_user | ::ffff:172.31.43.89 | Wed Dec 19 03:35:08 2018 | 0     | Router1 |

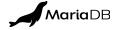

# ROUTERS

- A router is a MaxScale module that routes inbound queries to one or more of the backend servers
- Queries can be routed by connection or statement
- Connection routing is where complete inbound connections are sent one-to-one with a connection on a backend server
- Statement routing is when different statements on an inbound connection may be sent to different backend servers.
- Some routers include:
  - Binlogrouter
  - ReadConnRoute
  - ReadWritesplit
  - SchemaRouter
  - KafkaCDC

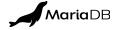

## **READCONNROUTE ROUTER**

Provides load balancing in a cluster; only option is router\_options

[Read-Service]
type=service
router=readconnroute
servers=slave1,slave2,slave3
router\_options=slave

| Options for router_options Parameter of<br>ReadConnRoute Module |                                                                     |  |
|-----------------------------------------------------------------|---------------------------------------------------------------------|--|
| master                                                          | Used to Name a Server in Cluster as<br>Primary                      |  |
| slave                                                           | Used to Name Servers as Replicas                                    |  |
| synced                                                          | Galera Cluster Node with is in<br>Synchronized State                |  |
| running                                                         | Server which is Running and to which<br>MaxScale is able to Connect |  |

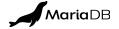

#### **READWRITESPLIT ROUTER**

Divides read-only queries among multiple nodes while sending write queries to a single node (primary)

[RW-Split-Router] type=service router=readwritesplit servers=server1,server2 server3 max\_slave\_connections=100 disable\_sescmd\_history=1 slave\_selection\_criteria=LEAS T\_CURRENT\_OPERATIONS

| max slave                             | Maximum number of replicas allowed                                                                                                    |
|---------------------------------------|----------------------------------------------------------------------------------------------------|
| connections                           | simultaneously for a router session                                                                                                    |
| <pre>max_slave_ replication_lag</pre> | Number of seconds a replica may be behind a primary before removed from routing                                                                                                    |
| use_sql_variables_in                  | Where queries which read session variable be routed - master or all                                                                                                    |
| <pre>slave_selection_ criteria</pre>  | Basis of how router chooses replicas and balances loads                                                                                                    |
| max_sescmd_<br>history                | Controls the size of the SQL command history<br>consisting mostly of SET and USE commands -<br>kept in memory that is re-executed whenever a<br>reconnection occurs                    |
| prune_sescmd_history                  | Prunes the session command history when it<br>exceeds the value configured in<br>max_sescmd_history, limiting the per-session<br>memory use while still allowing safe<br>reconnections |
| master_accept_<br>reads               | Send primary read queries — good for small clusters                                                                                                    |
| strict_multi_stmt                     | When a client executes a multi-statement quer<br>subsequent queries will be routed to the<br>primary to assure a consistent session state                                              |
| master_failure_<br>mode               | Reaction to primary failing - fail_instantly, fail_on_write, error_on_write                                                                                                    |

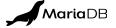

## **READWRITESPLIT ROUTER READING NODE SELECTION**

The slave\_selection\_criteria parameter controls how the router chooses a reading node for a query and how it balances traffic load between all reading nodes

| Options for slave_selecti          | on_criteria option                                                    |
|------------------------------------|-----------------------------------------------------------------------|
| LEAST_GLOBAL_CONNECTIONS           | Replica with Least<br>Number of Connections to<br>MaxScale in Cluster |
| LEAST_BEHIND_MASTER                | Replica with Least<br>Replication Lag                                 |
| LEAST_CURRENT_OPERATIONS (default) | Replica with Least<br>Number of Active<br>Operations                  |
| ADAPTIVE_ROUTING                   | Based on server average<br>response times                             |

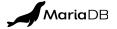

# **READWRITESPLIT ROUTER CAUSAL READS**

Aims at resolving the problem with reads that come immediately after a write, which may return inconsistent data when replication is asynchronous

#### Two main modes of operation

- Global mode uses latest known GTID and waits for a replica to replicate
- Fast mode routes queries to the primary if no up-to-date replica is found

```
[RW-Split-Router]
...
causal_reads = local | global | fast
causal_reads_timeout = 10
lazy_connect = true | false
```

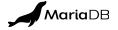

#### **FILTERS**

May modify, block or log a request as it passes through MaxScale May be built up into chains May duplicate requests

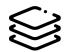

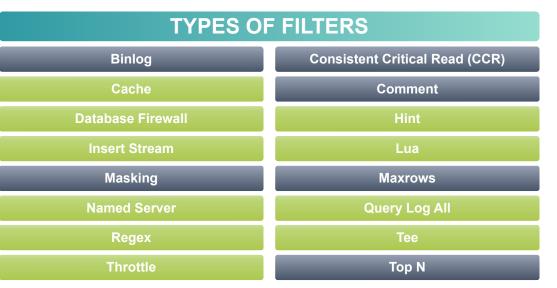

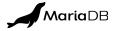

### DATABASE HIGH AVAILABILITY

Minimize database service downtime for clients and promote a self-healing cluster MariaDB Primary-Replica Clusters

- Automatic Failover: election and promotion of replica by MaxScale
- Options to continue routing read queries to replica during failover
- Failover and switchover interface MariaDB Galera Clusters
- Galera handles node failure
- MaxScale continues routing both read and write queries to nodes in service, while one of the nodes is down

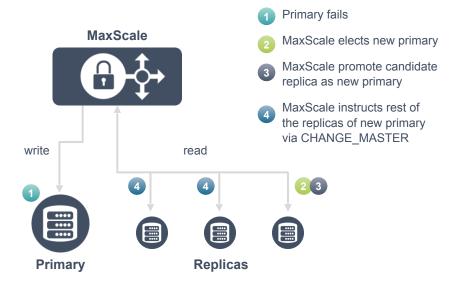

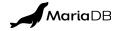

## **FAILOVER CONFIGURATION**

| [MariaDB-Monitor]        |                                            |
|--------------------------|--------------------------------------------|
| type                     | = monitor                                  |
| module                   | = mariadbmon                               |
| servers                  | <pre>= server1,server2,server3</pre>       |
|                          |                                            |
| backend_connect_timeout  | = 2                                        |
| backend_write_timeout    | = 2                                        |
| backend_read_timeout     | = 2                                        |
| backend_connect_attempts | = 1                                        |
| master_conditions        | <pre>= connected_slave,running_slave</pre> |
| auto_failover            | = 1                                        |
| auto_rejoin              | = 1                                        |
| failcount                | = 2                                        |
| switchover_timeout       | = 20                                       |
| failover_timeout         | = 20                                       |
|                          |                                            |

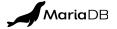

#### **AUTOMATIC FAILOVER OPTIONS**

- Connection Migration: MaxScale will migrate the connection to the new primary
- Session Restore: MaxScale will restore the session to its previous state on the new primary
- Transaction Replay: MaxScale will replay the transaction on the new primary

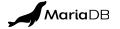

# **NEXT STEPS**

Check out these sources to learn more about MariaDB

#### • OpenWorks sessions to watch

- Everything You Ever Wanted to Know About Replication But Were Afraid to Ask
- What's New in MariaDB Enterprise Server
- MariaDB Shell: An Upgraded Admin Tool

#### • Videos

- <u>https://www.youtube.com/watch?v=snLntgYlevE</u>
- Learn how MariaDB MaxScale works with multiple MariaDB instances for HA

#### • Reading:

- <u>https://go.mariadb.com/high-availability-guide-MariaDB-</u> whitepaper.html
- High Availability guide

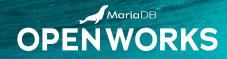

# **THANK YOU**

# MariaDB OPENWORKS

BEUNSTOPPABL